## 知 设置本地portal用户的有效期

```
Portal 周泽昌 2017-06-05 发表
```

```
本地portal认证,给本地用户添加有效期限。
有效期内用户可以用来登入,超过有效期,该用户不可用。
WX3010E--------WA4320-ACN
ap直连无线控制器(带poe), ap在无线控制器上注册后提供无线。
控制器wx3010e主要配置
version 5.20, Release 3509P51 //版本号
#
sysname wx3010e
#
portal server zzc ip 192.168.14.1 url http://192.168.14.1/portal/logon.htm server-type imc
          //配置portal服务器及重定向结果
#
vlan 2
description 注册vlan
#
vlan 14
description 业务vlan
#
domain system //本地portal域
authentication portal local
authorization portal local
accounting portal local
access-limit disable
state active
idle-cut disable
self-service-url disable
#
dhcp server ip-pool 1000 //AP地址池
network 1.1.1.0 mask 255.255.255.0
gateway-list 1.1.1.3
#
dhcp server ip-pool 14 //客户端地址池
network 192.168.14.0 mask 255.255.255.0
gateway-list 192.168.14.1
#
local-user cai //本地用户
password cipher $c$3$wW9QuaADaTF2HFMrucLzyMolcjmXdQ==
service-type portal
expiration-date 12:12:12-2017/01/01 //配置用户到期时间
#
wlan service-template 1 clear //服务模板
ssid zzc-portal
bind WLAN-ESS 1
service-template enable
#
interface Vlan-interface2 //配置ac注册地址
description 注册vlan
ip address 192.168.21.22 255.255.255.0
#
interface Vlan-interface14 //业务网关
ip address 192.168.14.1 255.255.255.0
portal server zzc method direct
portal domain system
#
interface WLAN-ESS1 //指定业务vlan
```
port access vlan 14 # wlan ap zzc model WA2620-AGN id 10 //AP模板 serial-id 3CE5-A693-EB20 radio 1 radio 2 service-template 1 radio enable # dhcp enable //开启DHCP功能 # arp-snooping enable //开启arp-snooping功能 测试过程

测试结果:

← → → + http://192.168.14.1/portal/logon.htm?userip=192.168.14.  $\rho$  + 2 × ☆ 2 H3C 智能管理中心 2 H3C 案例系统 首页

## Portal Web 认证

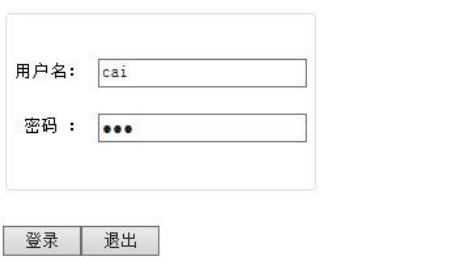

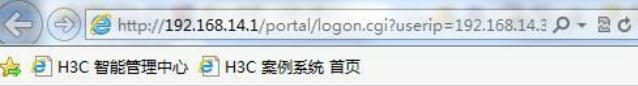

## 认证成功!

## 请不要关闭本窗口, 如果您想断开连接, 请点击"退出"按钮

退出

<wx3010e>dis connection

Index=1 ,Username=cai@system MAC=9C-C1-72-79-ED-0F IP=192.168.14.2 IPv6=N/A Online=00h03m58s

修改超期时间为AC控制器本地时间之前: [wx3010e-luser-cai]dis this # local-user cai password cipher \$c\$3\$wW9QuaADaTF2HFMrucLzyMolcjmXdQ== service-type portal expiration-date 12:12:12-2015/01/01

测试结果:

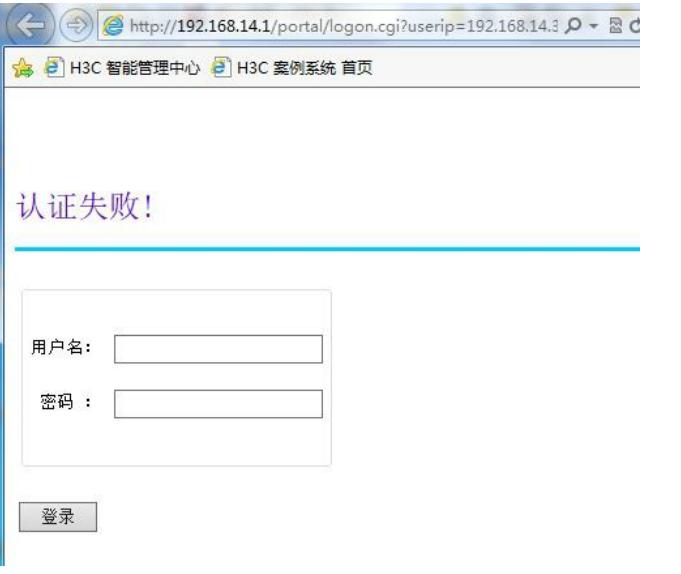

\*Jul 22 10:48:39:778 2016 wx3010e PORTAL/7/PORTAL\_DEBUG: Sent Authen-Req to AAA(ID: 0, U serName: cai, IP:192.168.14.3, VPN: ).

%Jul 22 10:48:39:780 2016 wx3010e PORTAL/4/PORTAL\_USER\_LOGON\_FAIL: -UserName=cai-IP Addr=192.168.14.3-IfName=Vlan-interface14-VlanID=14-MACAddr=5C:E0:C5:AC:52:42-Reason=Rej ected by server ; User failed to get online.

注意控制器时钟